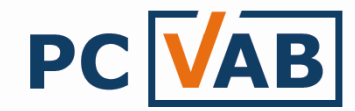

## Datensicherung durchführen

Sehr geehrte Anwender,

in der folgenden Beschreibung möchten wir Sie in die Lage versetzen, eine Datensicherung Ihrer in PC-VAB 3.x gespeicherten Vereins- und Mitgliederdaten durch zu führen.

## Hinweis:

Eine Datensicherung ist immer nur mit dem jeweilig gültigen Lizenzcode und Kennwort zu verwenden. Möchten Sie eine Datensicherung übergeben, so vergessen Sie nicht die dazugehörige Lizenzdatei und das Passwort!

1.) Starten Sie die Funktion unter "Datei" – "Gesamtbestand sichern" – "Datensicherung auf lokalem Datenträger"

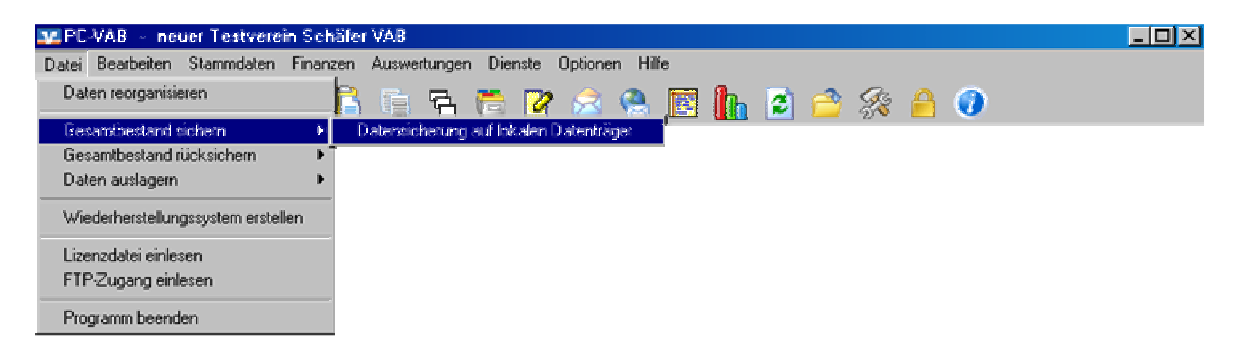

2.) Wählen Sie das gewünschte Laufwerk/Verzeichnis wo die PC-VAB die Datensicherung speichern soll

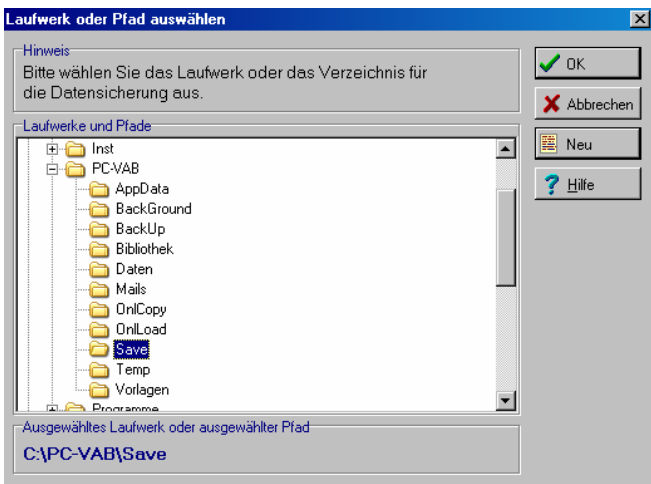

Wir empfehlen die Datensicherung immer unter C:\PC-VAB\Save abzuspeichern und später auf den USB-Stick oder CD-ROM zu kopieren

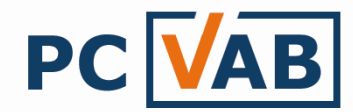

3.) Den Hinweis für die erfolgreiche Datensicherung können Sie mit "OK" bestätigen

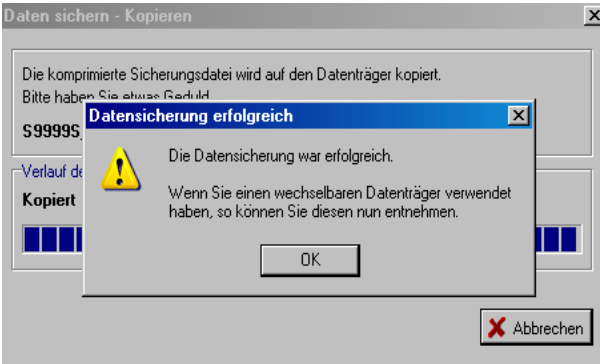

Nun befindet sich die Datensicherung auf dem von Ihnen gewählten Laufwerk/Verzeichnis und setzt sich aus zwei VAB-Dateien zusammen, die z. B. wie folgt lauten können:

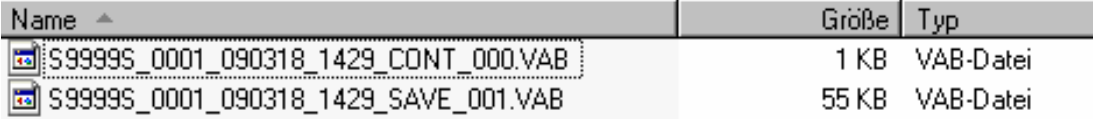

Bei Rückfragen wenden Sie sich bitte an Ihren Kundenbetreuer oder Lizenzgeber.

Ihr Serviceteam